## Adjust Settlement Schedule on Merchant Gateway

Last Modified on 10/31/2023 5:05 pm EDT

The settlement schedule will set the time that the settlements process will initiate for the desired processor. This doesn't reflect the payment posting times in Energy Force. Please update Energy Force time zone in the Merchant Maintenance table for proper Energy Force posting dates.

1. Click on **Settings** in the *Utilities* section of the Main Menu.

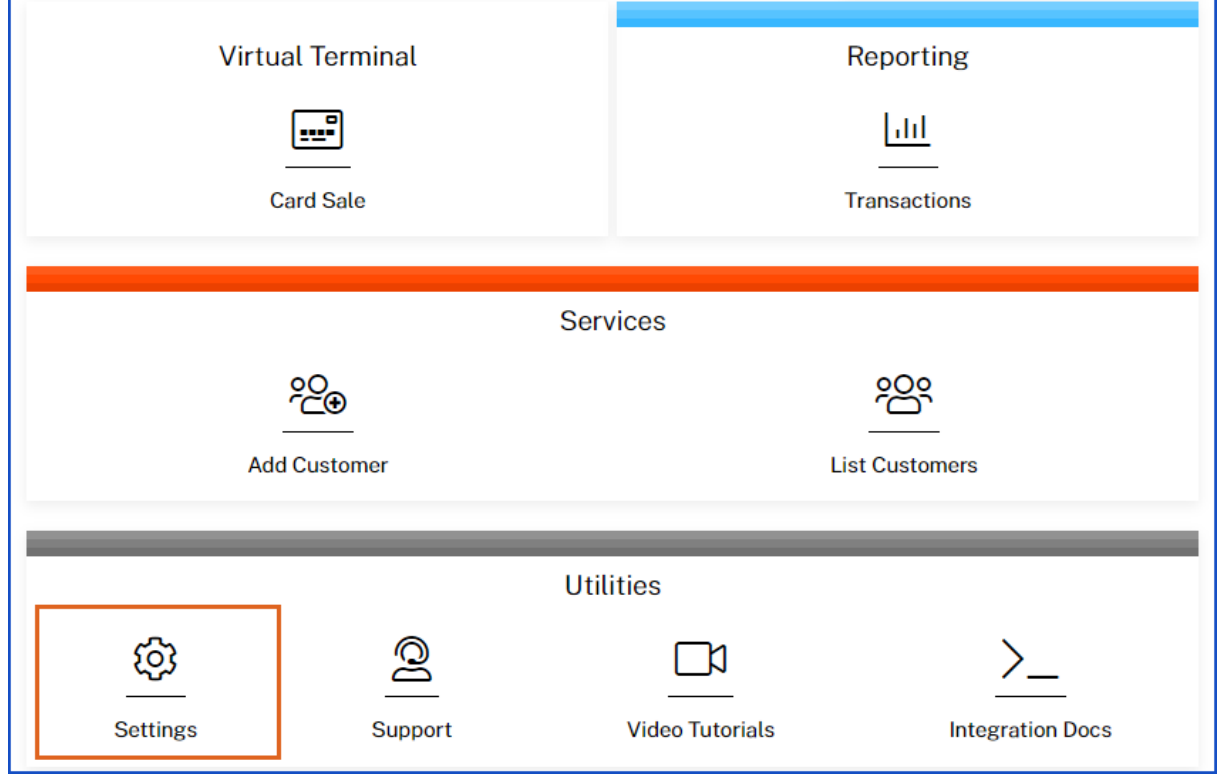

2. In the *Transactions Options* section, click **Settlement Schedule**

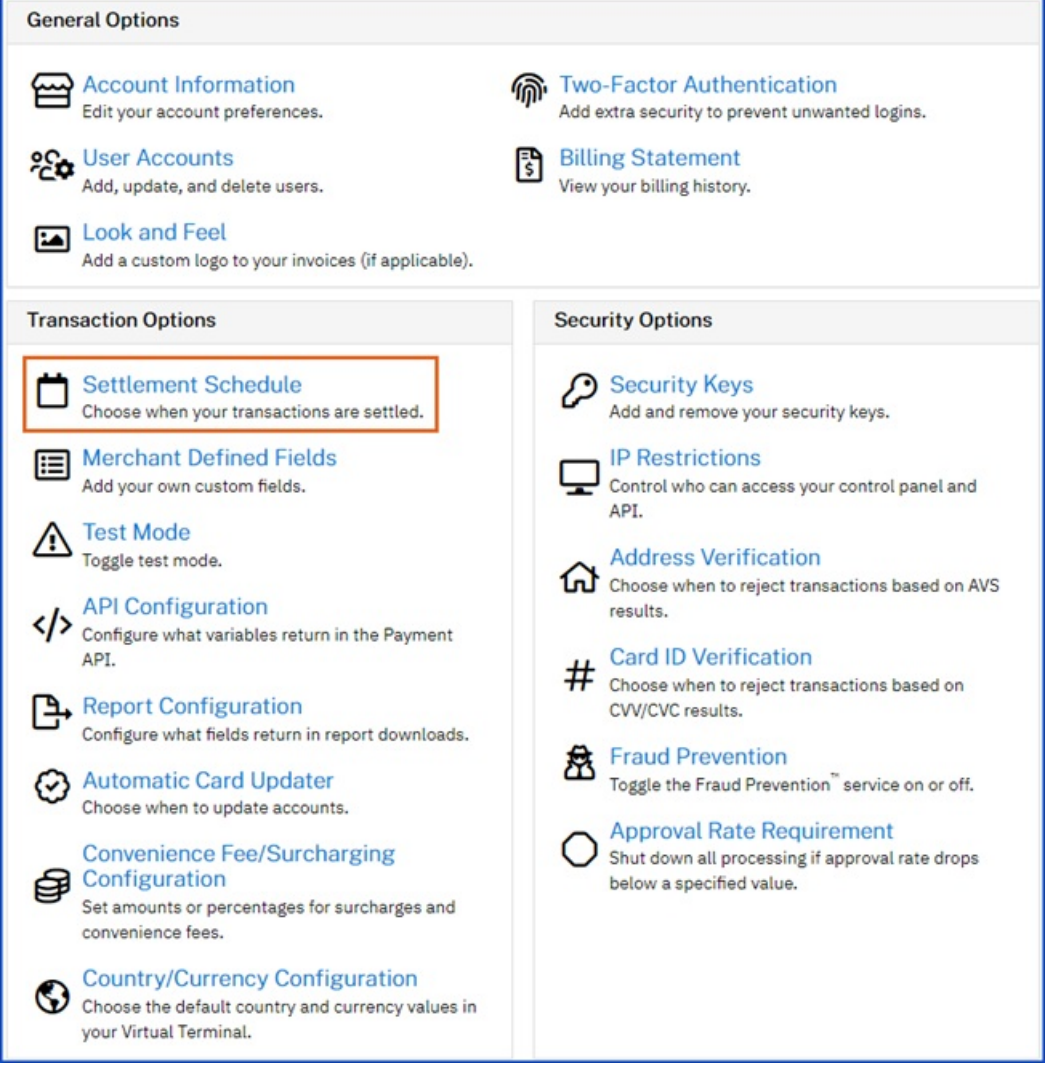

- 3. Select the time in the drop-down menu for the local time zone and click **Update Settlement Schedule**.
	- These times are reflected in the same time zone set on the merchant's gateway account.

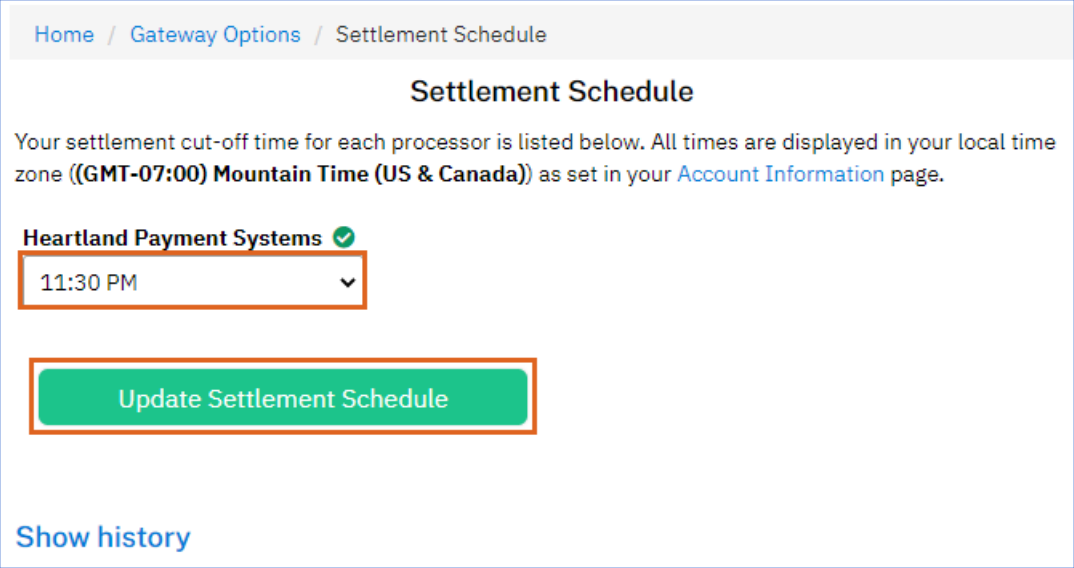

4. **Show History** will list out any changes made listed out by user, date, and time.

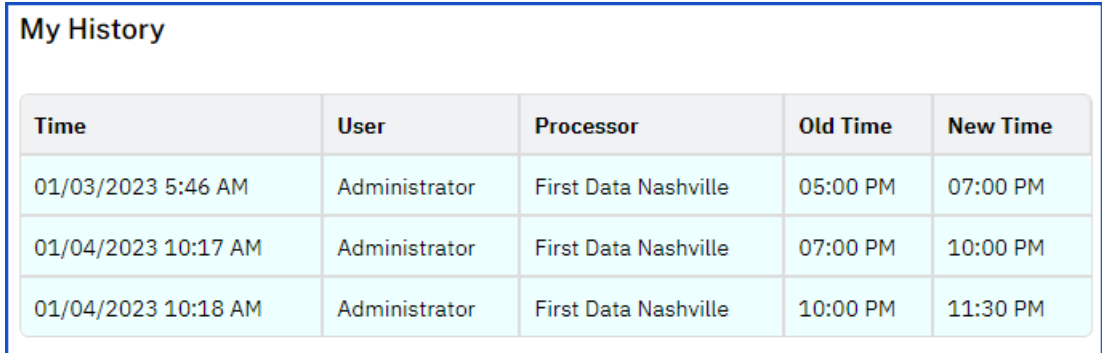